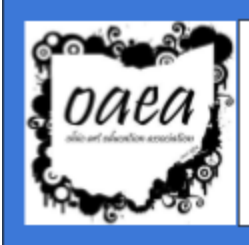

# **ART/ine INFORMATION SHEET 2018**

Steps for Submitting to ARTline Editor Jonathan Juravich

artline@ohioarted.com

### **1) Format**

### Your article MUST include: **YOUR NAME AND TITLE (ex. Alice Tavani, President) YOUR REGION/DIVISION NAME or OAEA TITLE ARTICLE TITLE (if appropriate)**

- All submissions must be typed as a Word document or Google Doc file.
	- Times New Roman font, size 12
- Save as **YourPositionIssue.doc** (ex. MiddleDivisionFall.doc or SouthwestRDFall.doc)
- Regional Director and Division Chair Articles have a 250 word MAXIMUM

#### **Please keep in mind**

•There is an 8 week turnaround from ART*line* deadline to OAEA members' mailboxes. Please write articles with this in mind.

•Put names of OAEA members mentioned in your article in **bold**.

•Images must be sent as a .jpg; other formats cannot be used.

•Consider writing small blurbs for the ARTline (100 words or so) that can communicate an event or project.

### **Edit** → **DOUBLE CHECK EVERYTHING!**

You are responsible for editing the names, times, and dates of your article.

### **2) Meet the Deadlines**

Spring/Summer Issue – **April 1 (expected delivery June 1)** Fall Issue\* – **July 1** *\*Designated for Conference Information* **(expected delivery Sept. 1)** Winter Issue – **December 1 (expected delivery February 1)**

## **3) Send**

All ART*line* articles MUST be submitted as an attachment via email to [artline@ohioarted.com](mailto:artline@ohioarted.com) or shared through the OAEA Drive.

\*\*See the instructions on the next page if you are sharing your work as a Google Doc.\*\*

### **Submitting Student Artwork**

- Work will be used at the Editor's discretion and as space allows. Please use an understandable system for crediting your digital photo attachments. Label each artwork and corresponding picture (in email) with: **STUDENT NAME, GRADE LEVEL, MEDIA, TEACHER, SCHOOL, and REGION.**
- Please submit artwork and photos digitally. All photos and digital artwork must be in a .jpg format and large enough in size and resolution to be enlarged to 8 in x 10 in. (1920 pixels x 2400 pixels minimum)

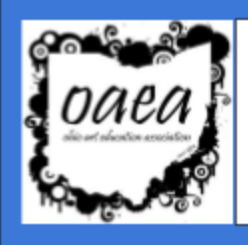

# **ART/ine INFORMATION SHEET 2018**

Steps for Submitting to ART/ine Editor Jonathan Juravich

artline@ohioarted.com

# Sharing a Google Doc, Drawing, Slideshow, etc. within OAEA

### **\*\*If you are sharing a Google file it is critical that you open the document permissions so the person who receives your file can access the information.**

**Otherwise, your work will not be able to be used in a timely manner by OAEA. \*\***

**1. Go to Share in the top right corner of your Google doc.**

#### **2. Select "More"**

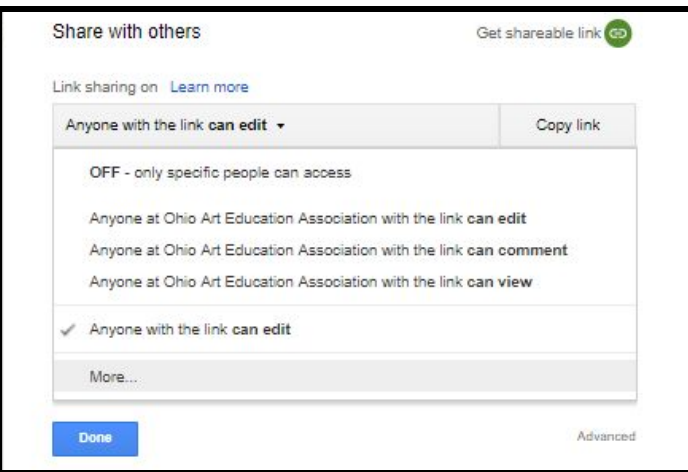

(You can double-click on the image to the left to see it better.)

**3. Be sure to select "Anyone with the link" and next to "Access:" select "Can Edit".**

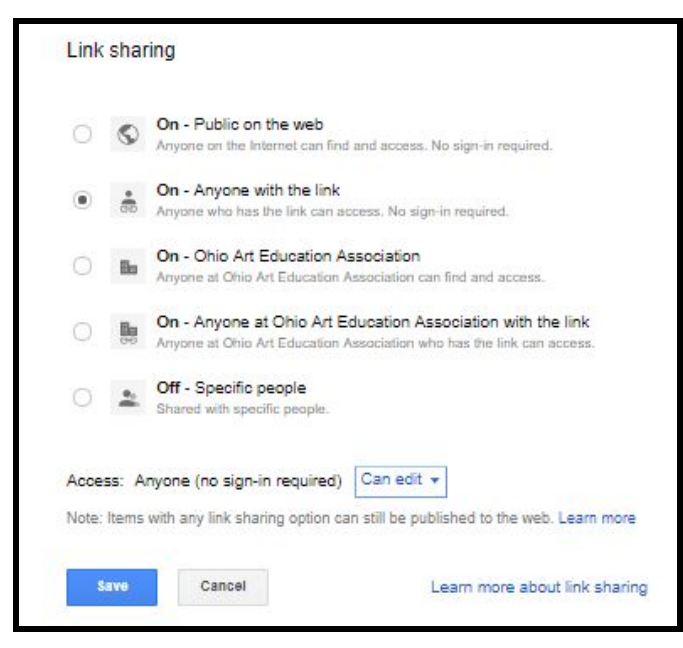

(You can double-click on the image to the left to see it better.)

 **4. Then "SAVE" your permission settings.**

**\*\*Please contact [communicationschair@ohioarted.com](mailto:communicationschair@ohioarted.com) if you need assistance.\*\***